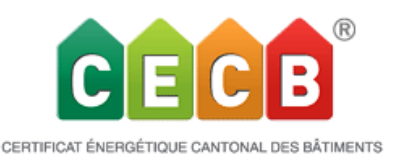

# **Version 5.0 Nouveautés et améliorations**

*La Release 5.0 de l'outil en ligne CECB a été mise en ligne le 26.09.2018 et est utilisable sous [www.cecb.ch.](http://www.cecb.ch/)*

Comme l'indique déjà le numéro de version 5.0, cette version du CECB constitue une étape de développement décisive. On peut sans exagération annoncer que le programme entre dans une nouvelle dimension. D'une part, certains éléments attendus de longue date, comme un outil séparé pour la ventilation ou l'émission des besoins de chaleur pour le chauffage, sont désormais implémentés dans le système. D'autre part, la version 5.0 offre dès à présent 3 nouvelles catégories d'affectation (Commerce, Restaurant et Hôtel) ainsi que la possibilité de représenter ces nouvelles affectations et les affectations existantes sous une forme mixte. La majeure partie des bâtiments en Suisse pourront ainsi être représentés de manière suffisamment précise.

Par ailleurs, la structure du code relative au programme a été modifiée ou est sur le point de l'être (dans la version 5.1); sa forme correspondra désormais aux exigences actuellement en vigueur. Cette modification entraîne des répercussions importantes dans l'ensemble de l'outil, mais elle permet de se tenir prêt pour de futurs développements et offre la possibilité d'éviter certaines impasses ou de surmonter certains obstacles. Le design légèrement modifié en différents endroits de l'outil témoigne de cette adaptation

(celle-ci étant fondamentale et affectant une grande partie de la structure du code, il est possible que des bugs imprévus et non détectés par nos soins se produisent; si tel est le cas, nous vous prions de bien vouloir nous le signaler par le biais du Helpdesk: nous en informerons la société de programmation pour qu'elle résolve le problème dans les meilleurs délais).

## • **Nouvelles catégories d'affectations**

## *Notion d'affectation*

La distinction en catégories de bâtiment selon la norme SIA 380/1 s'est imposée dans le domaine de l'enveloppe du bâtiment. Les différentes affectations au sein d'une catégorie de bâtiment pouvant varier fortement, notamment dans le domaine de l'électricité, nous avons re-paramétré la fonction de saisie dans l'outil CECB. Vous devez d'abord sélectionner l'affectation, tandis que la catégorie de bâtiment correspondante sera indiquée à la suite.

Les dénominations relatives aux affectations ont été délibérément choisies de manière exhaustive, étant donné qu'une différenciation plus poussée n'aurait pas été pertinente. Toutefois, les termes ne doivent pas être interprétés de manière trop étriquée; par exemple, les homes pour personnes âgées sont rattachés à la catégorie d'affectation Immeuble collectif. D'un autre côté, il y a également des restrictions; par exemple, les Hautes Ecoles disposant de laboratoires ou d'autres équipements techniques ne peuvent toujours pas être représentées dans l'outil CECB. Il en va de même pour les homes pour personnes âgées, qui sont rattachés à la catégorie de bâtiment VIII Hôpitaux.

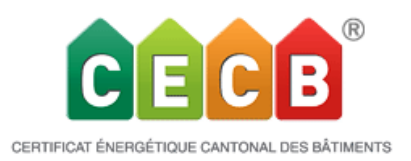

Pour les nouvelles affectations, des champs d'information sont disponibles comme pour les bâtiments du tertiaire existants.

Exemple Hôtel:

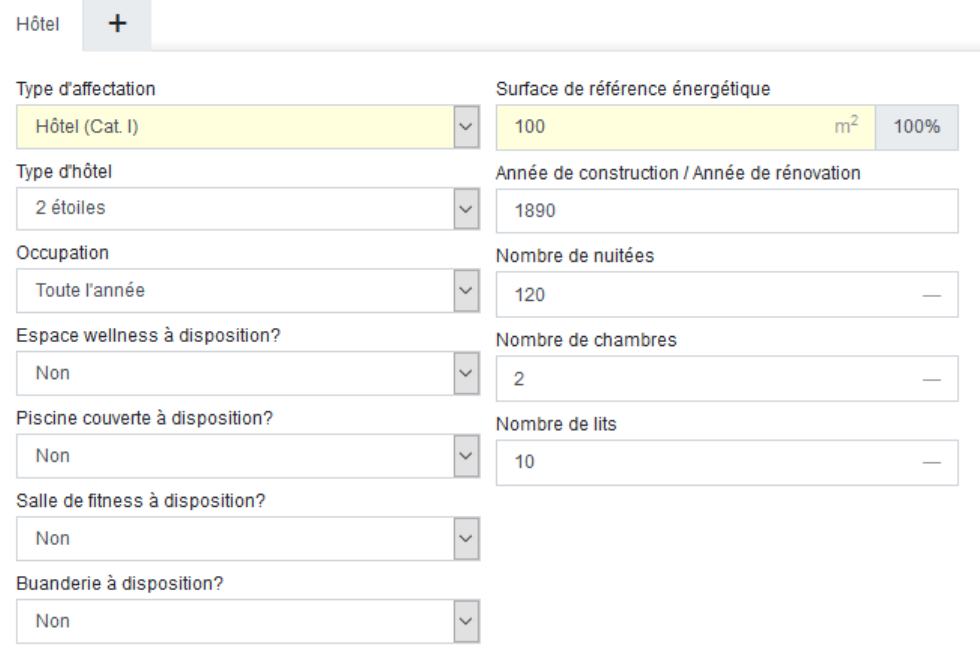

Comme pour les bâtiments du tertiaire existants, ces champs sont purement informatifs et n'ont aucune répercussion sur le calcul.

## • **Composition et structure pour les affectations mixtes**

*Le calcul de l'affectation mixte dans l'outil CECB se base sur un modèle à zone unique pour le calculateur de la SIA 380/1.* Le modèle à zone unique a été choisi pour simplifier le calcul, la charge administrative, la saisie et par conséquent l'extension de l'outil sur le plan des besoins en chaleur pour le chauffage, et de la couverture y afférente, avec les systèmes de production de chaleur et les domaines approvisionnés.

Cela signifie que l'enveloppe du bâtiment est considérée comme s'il s'agissait d'un bâtiment global, indépendamment de l'affectation qui se cache derrière. Les données d'utilisation standard correspondant aux différentes affectations sont prises en compte via la surface de référence énergétique pondérée en fonction de la surface sur l'ensemble du bâtiment. Par conséquent, la classification du bâtiment ne peut se produire que de manière globale sur une valeur limite pondérée en fonction de la surface pour l'efficacité de l'enveloppe du bâtiment et l'efficacité énergétique globale. *Ainsi, le certificat énergétique cantonal des bâtiments est délivré uniquement pour l'ensemble d'un bâtiment présentant une affectation mixte, mais jamais pour des parties individuelles de bâtiment.*

A noter: cette procédure simplifiée ne correspond pas à celle des programmes SIA 380/1 courants, qui calculent un modèle dit multizones. Dans un tel modèle, l'enveloppe du bâtiment est clairement attribuée à chaque affectation. Chaque affectation est ainsi calculée en tant qu'unité

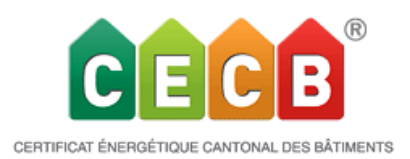

individuelle, puis la valeur pondérée en fonction de la surface est représentée pour l'ensemble du bâtiment. Au vu des diverses procédures, on peut s'attendre, dans certaines circonstances, à des résultats légèrement différents en ce qui concerne les valeurs de projet.

Il est donc exclu d'importer une affectation mixte via une interface XML à partir d'un programme SIA 380/1. Seul le bâtiment dans sa globalité peut être importé/exporté. Les affectations correspondantes avec SRE et données d'utilisation standard doivent, par la suite, impérativement être saisies manuellement dans l'outil CECB. Il est à noter que les fonctions d'importation ainsi que l'exportation d'un XML depuis l'outil CECB sont opérationnelles.

Pour procéder à la saisie des affectations mixtes, il existe une structure d'onglet horizontale. Il est possible de saisir 3 affectations différentes au maximum dans un bâtiment. Pour ce faire, les informations relatives au bâtiment ont été insérées dans un nouvel onglet « Affectations du bâtiment » dans la zone « Etat initial ». L'affectation/la catégorie est ainsi dissociée des informations principales relatives au bâtiment.

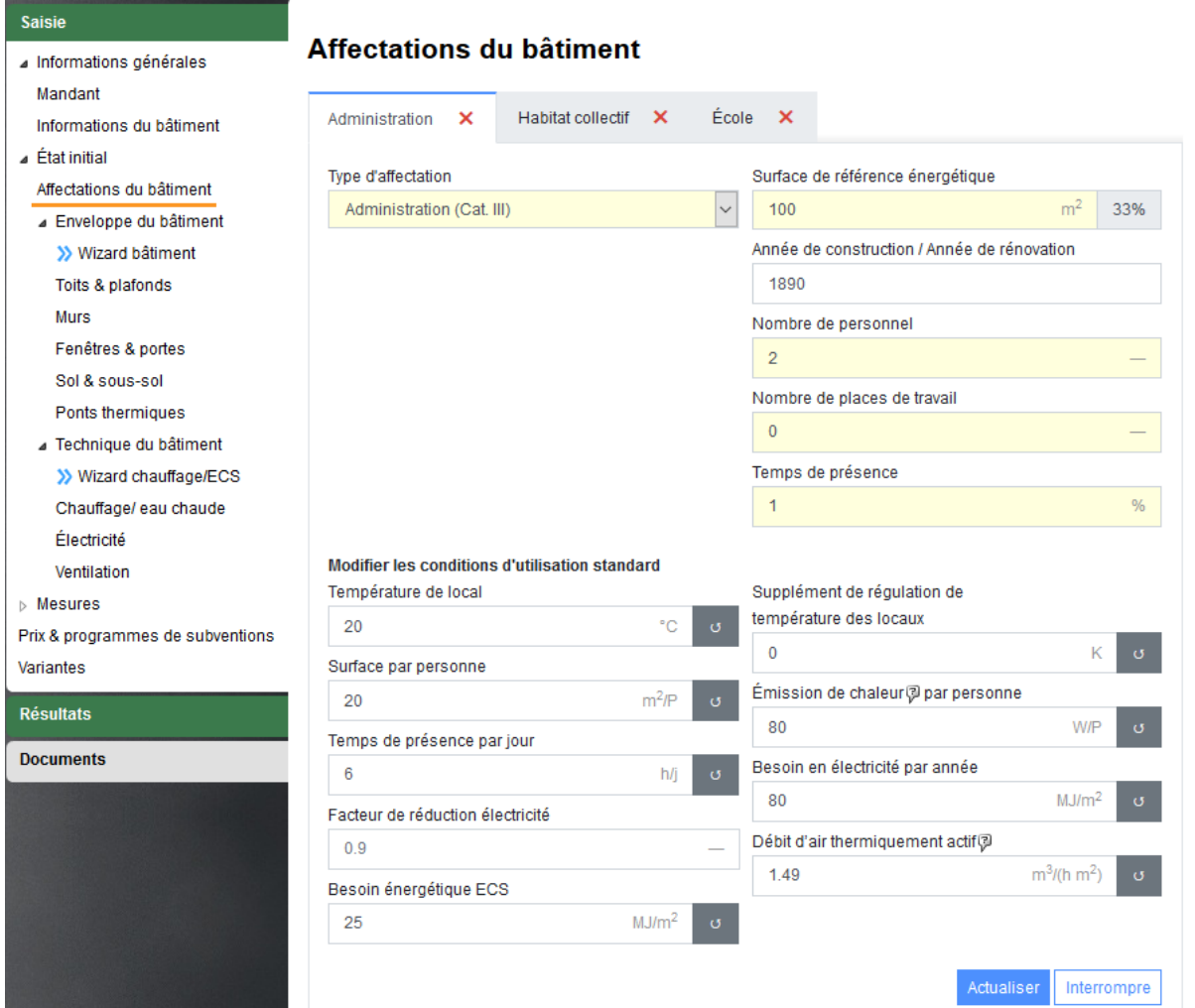

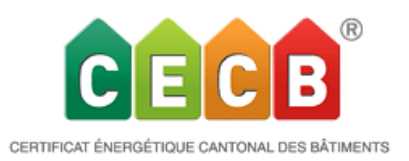

Chaque variante présente à nouveau 3 affectations différentes possibles. Les onglets correspondants se trouvent dans la variante.

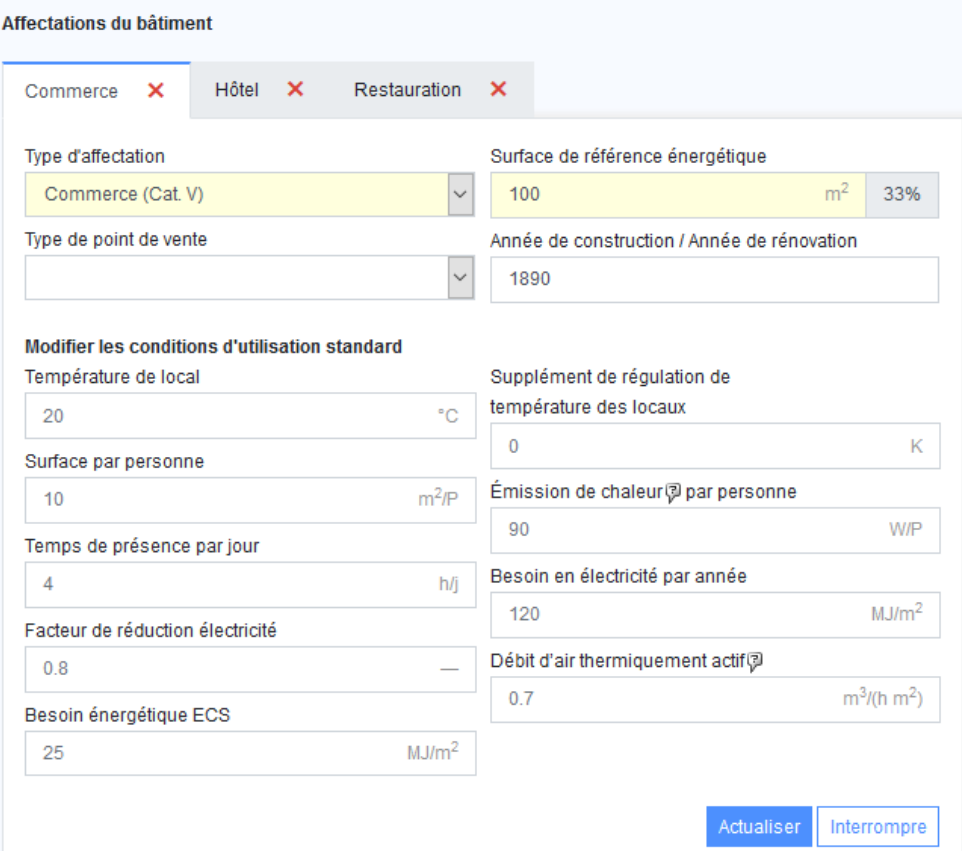

Les affectations des variantes ne sont pas liées à l'affectation de l'état initial. Ainsi, des changements d'affectation complets sont également possibles. Il est possible de paramétrer individuellement la SRE de chaque affectation. Leur somme constitue la SRE totale d'un bâtiment. S'il n'existe qu'une seule affectation, celle-ci correspond à la SRE globale du bâtiment. Par conséquent, les installations d'exploitation électriques et l'éclairage doivent être saisis pour chaque affectation, étant donné qu'ils sont spécifiques à chaque affectation. Il en va de même pour les installations de ventilation (cf. calculateur de ventilation dans un nouvel onglet séparé). Il n'est pas possible de migrer une installation de ventilation d'une affectation à une autre ou de saisir ensemble des installations de ventilation pour plusieurs affectations. Les domaines approvisionnés en eau chaude et en chauffage sont en principe saisis pour l'ensemble du bâtiment. Ils n'ont donc pas besoin d'être saisis en fonction de leur affectation spécifique. Grâce aux dénominations pouvant être librement sélectionnées et à la taille des domaines, il devrait également être possible de créer 3 domaines approvisionnés différents correspondant aux affectations. Leur somme doit cependant toujours correspondre à la SRE totale.

Les besoins en eau chaude continuent d'être déterminés à partir des données d'utilisation standard SIA 380/1.

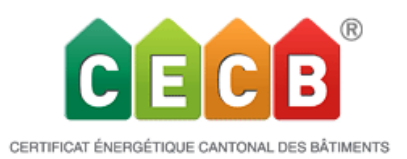

La valeur de l'ensemble du bâtiment se compose de la valeur pondérée en fonction de la surface.

Les besoins de chaleur pour le chauffage sont calculés dans un modèle à zone unique sur l'ensemble du bâtiment. Comme pour les besoins en chaude sanitaire, toutes les données d'utilisation standard sont utilisées en fonction de la surface. Les valeurs ainsi calculées et émises pour l'ensemble du bâtiment peuvent être consultées sous Résultats / Résultats intermédiaires / Données d'utilisation standard. Toutes les valeurs ne peuvent toutefois pas être utilisées directement dans le calcul; elles constituent davantage des valeurs représentatives. Par exemple, le besoin en électricité standard pondéré en fonction de la surface et le coefficient de réduction standard du besoin en électricité pondéré en fonction de la surface ne peuvent pas être utilisés, étant donné qu'ils sont ensuite multipliés dans le calcul et que la pondération de la surface s'en trouverait alors doublée. Seul leur produit sans pondération de la surface peut finalement être utilisé comme surface pondérée.

### **Résultats intermédiaires**

Aucun besoin n'a été saisi pour l'agent énergétique "Électricité (TB / heures creuses)", alors qu'il est utlisé dans chauffage/eau chaude Aucun besoin n'a été saisi pour l'agent énergétique "Électricité (TB / heures creuses)", alors qu'il est utlisé dans chauffage/eau chaude

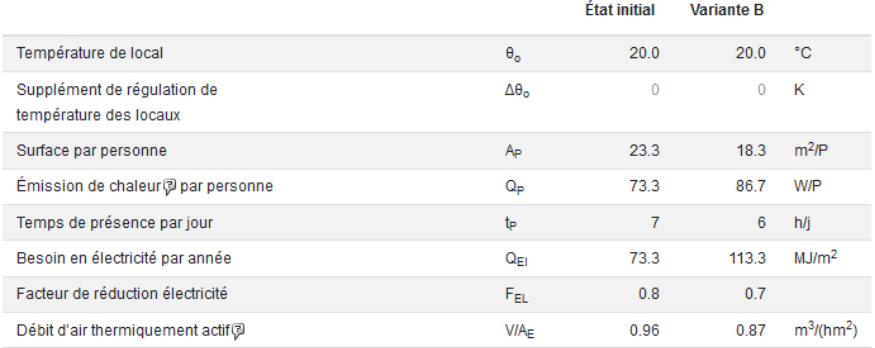

#### Données d'utilisation standard

## • **Résultats**

Les résultats dans l'outil et dans les autres publications, rapports, documents et PDF ne connaissent aucune modification en ce qui concerne les besoins de chaleur pour le chauffage et l'énergie finale, étant donné que les résultats concernent toujours l'ensemble du bâtiment considéré comme un tout. Le modèle à zone unique empêche de différencier davantage les affectations individuelles.

Il en va de même pour la subvention et la rentabilité, qui s'appliquent chaque fois à l'ensemble du bâtiment. Il est possible d'effectuer une distinction uniquement en saisissant les subventions correspondantes au cas par cas.

Les données relatives à l'électricité étant saisies en fonction de l'affectation, les résultats correspondants peuvent également être consultés ici.

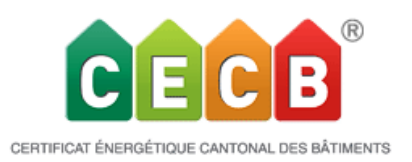

Les valeurs spécifiques à l'affectation peuvent être consultées via la nouvelle sélection « Aperçu global / Détails » relative à l'état initial ou à la variante correspondante. Sous « Aperçu », vous trouverez l'ancienne synthèse concernant l'ensemble du bâtiment.

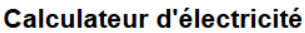

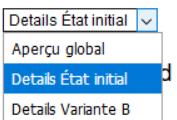

Besoin tarif moven (ou unique-avec facteur d'occupation)

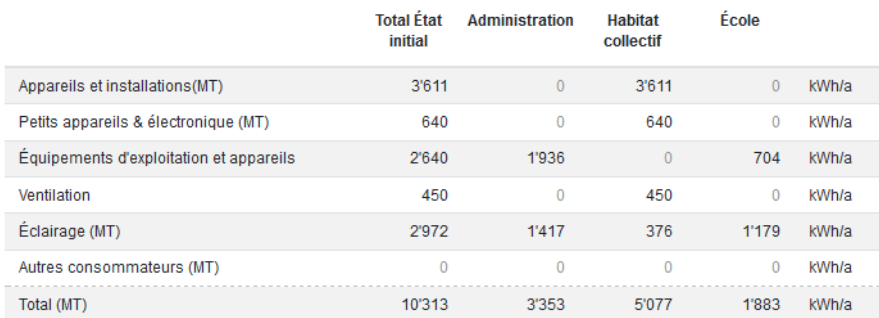

## • **Nouvelles valeurs électriques et évaluation**

De nouvelles valeurs électriques ont dû être définies pour les nouvelles affectations Commerce, Restaurant et Hôtel. Etant donné que les valeurs relatives aux besoins d'électricité dans les affectations du tertiaire existantes comme les administrations et les écoles se sont avérées trop faibles, les valeurs pour ces catégories ont également été renouvelées.

*Vous trouverez une liste détaillée pour chaque affectation dans la dernière version du manuel \_4.0.0\_FR*

D'autre part, de nouvelles valeurs limites ont également dû être définies et celles pour l'administration et les écoles ont dû être adaptées. Des études approfondies ont été réalisées et les dernières études de Minergie ont été utilisées (modèle d'électricité pour les bâtiments du tertiaire).

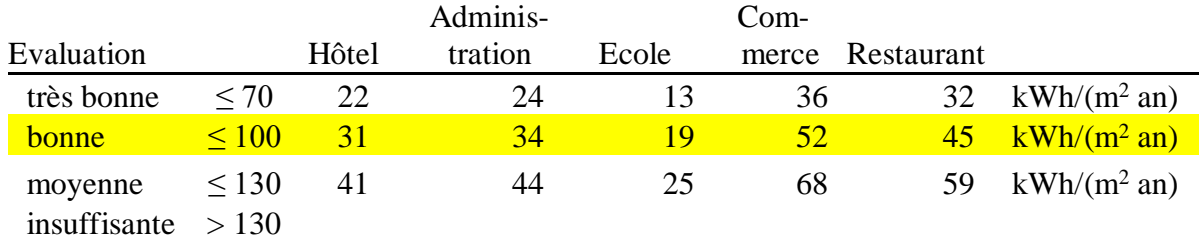

L'évaluation de la qualité a été légèrement compensée ou, pour ainsi dire harmonisée avec les autres facteurs.

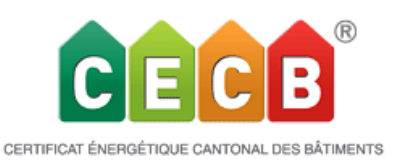

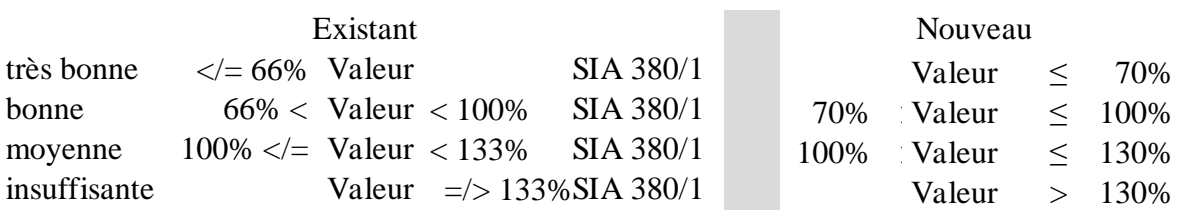

Dans ce contexte, les 3 niveaux de qualité existants ont été enrichis d'un niveau complémentaire – meilleur –, qui tient compte de l'évolution dans le domaine de l'électricité.

Pour les installations d'exploitation et les appareils, ce niveau est désigné sous l'appellation « très moderne », tandis qu'il se nomme « 75-100% lampes efficaces » pour l'éclairage avec système de régulation.

Pour l'usage résidentiel, il existe déjà 4 niveaux, hormis pour l'éclairage; une extension similaire est toutefois prévue lors d'une prochaine Release.

Les facteurs des trois niveaux de qualité existants ont été adaptés en conséquence.

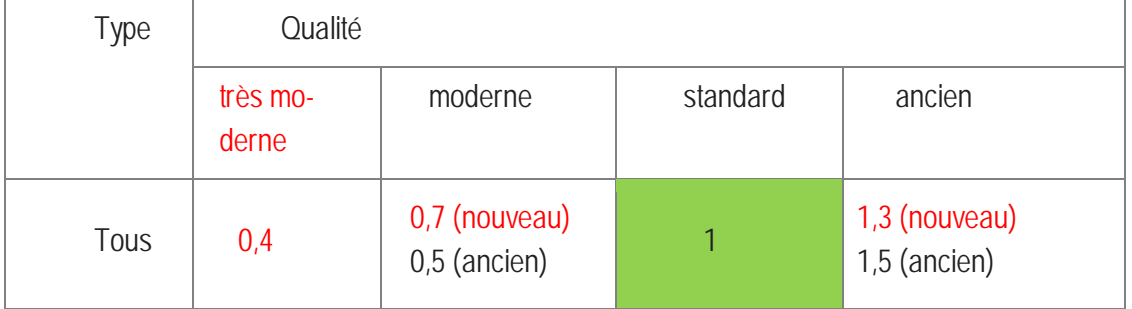

Les facteurs pour le degré d'équipement sont toutefois restés inchangés.

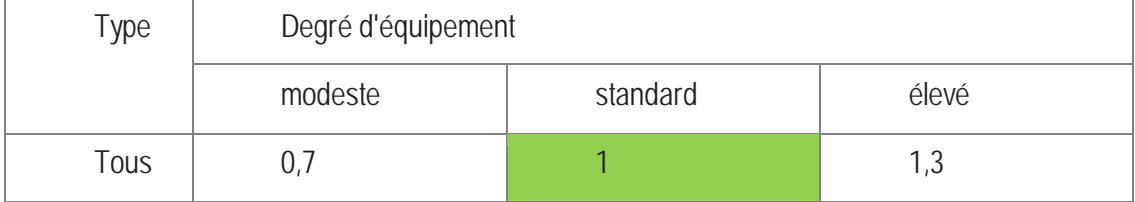

Pour les bâtiments d'habitation, les valeurs de consommation de l'électricité pour les appareils et installations ont été adaptés, pour les niveaux de qualité notés « bonne » et « très bonne », à l'état des appareils actuels.

## • **Tous les résultats dans l'outil et complément relatif à l'énergie finale**

Les résultats de l'évaluation s'affichent désormais sous la forme d'un graphique présentant un aperçu pour l'état initial ainsi que pour l'ensemble des variantes. Le graphique correspond à

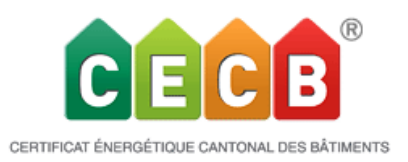

celui qui se trouve dans le rapport, sous le point 4.2 Comparaison état initial et variantes. Évaluation

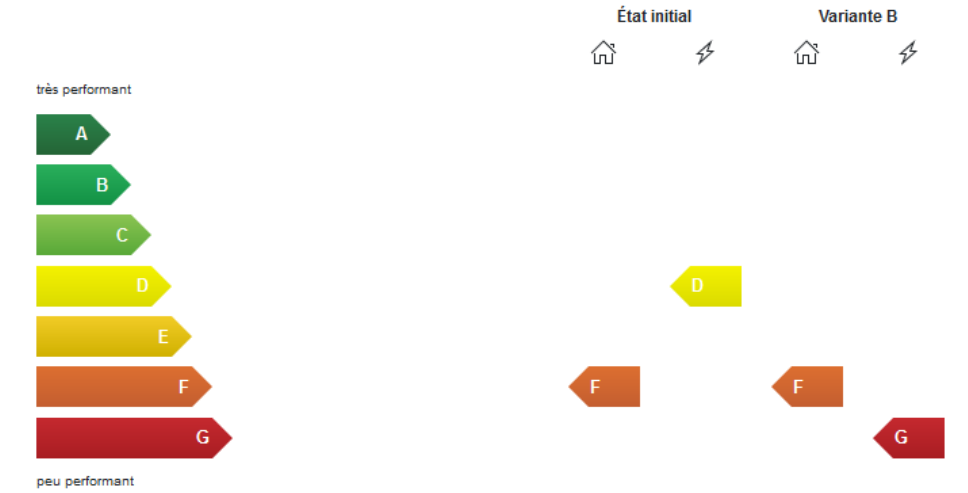

L'aperçu global de l'énergie finale s'affiche désormais dans l'outil à la fois sous la forme de « Besoins standards » et de « Besoins effectifs » (ce qui correspond à l'utilisation actuelle). Il en est de même pour les besoins de chaleur pour le chauffage qui s'affichent sous la forme de « Besoins standards » et de « Besoins effectifs » (ce qui correspond à l'utilisation actuelle). Sous la rubrique Bases pour le document CECB s'affichent maintenant, d'une part, l'ancienne valeur des besoins en énergie finale pour le chauffage en tant que besoins en énergie pour le chauffage (solaire thermique avec fraction utile 1 pris en compte) et, d'autre part, les besoins en énergie finale, déduction faite du solaire thermique. Il en va de même pour les besoins en énergie finale pour l'eau chaude et l'électricité, sachant que l'autoconsommation provenant de l'autoproduction de courant par le photovoltaïque (selon le principe de prise en compte) et le couplage chaleur-force sont pris en considération pour le domaine de l'électricité.

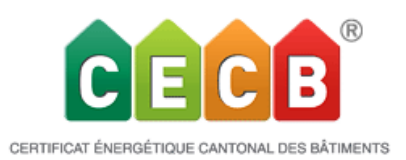

#### Base pour document CECB®

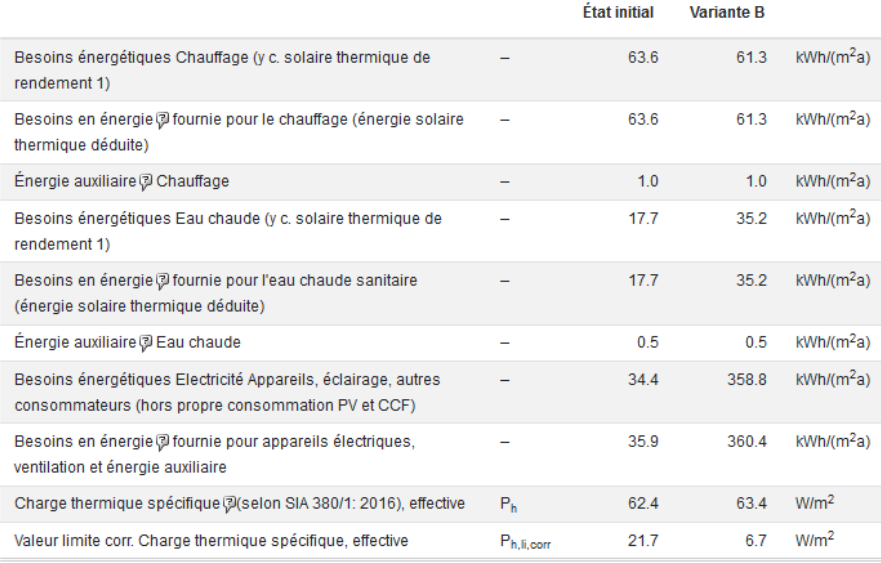

## • **Télécharger le rapport de conseil**

Il est désormais possible de télécharger le rapport de conseil final et de l'archiver en ligne avec le projet correspondant.

Un champ est prévu à cet effet dans le portefeuille, sous les options du projet, une fois que le rapport est établi.

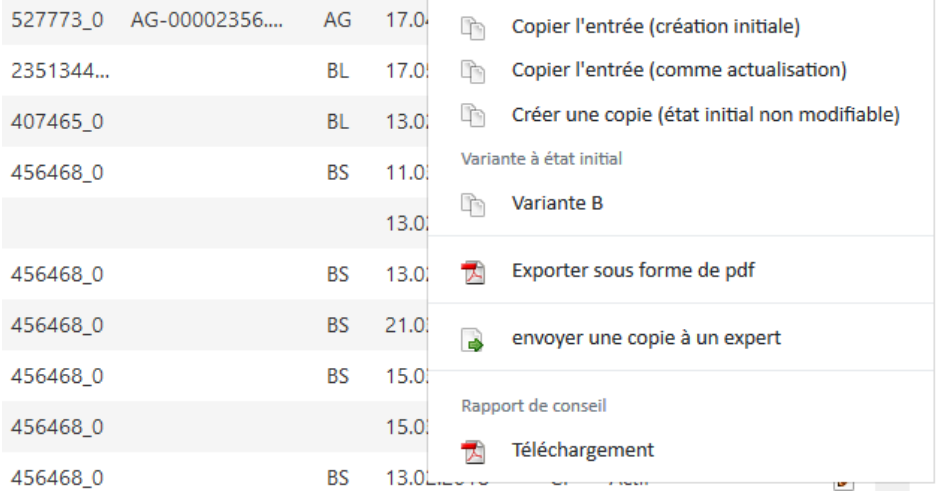

L'activation de la fonction de téléchargement ouvre une nouvelle fenêtre dans laquelle le PDF peut être téléchargé.

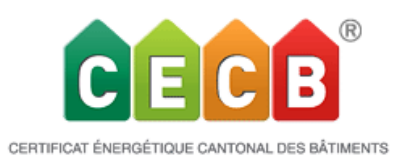

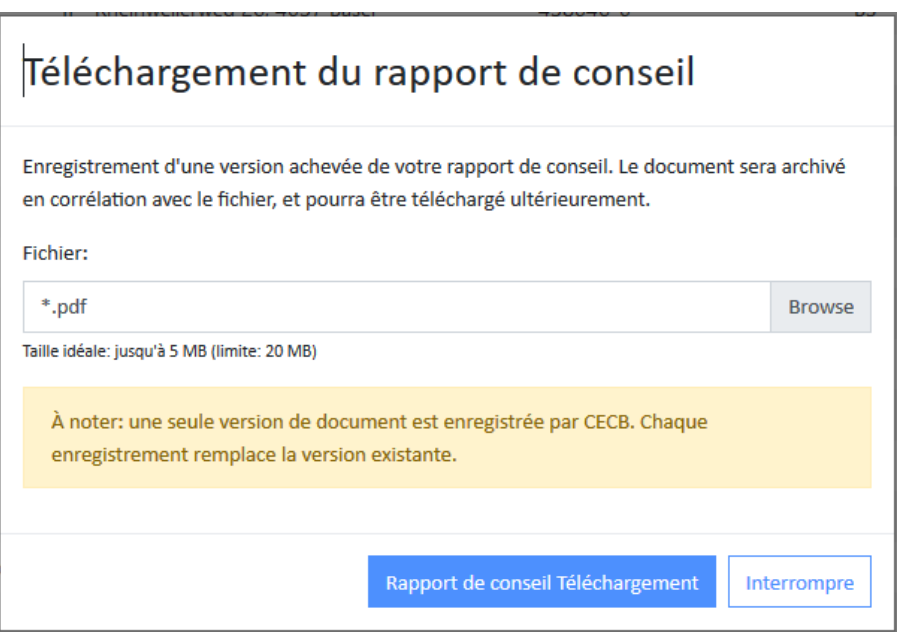

Un rapport téléchargé sera caractérisé dans le portefeuille par une étoile \* située après la lettre R.

Le projet le plus récent s'affiche en gras (**R**). L'étoile apparaît également après la lettre R grisée de tous les projets qui ne sont plus actuels. La date de création est visible lorsque la souris s'attarde sur la lettre R.

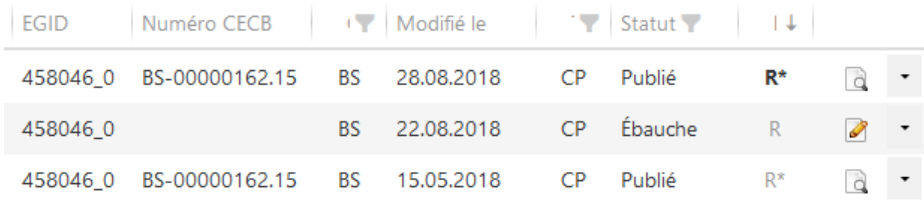

## • **Portefeuille**

Le portefeuille et la recherche d'experts certifiés ont fait l'objet d'une nouvelle programmation dans le cadre du remplacement de code KEANE précédemment mentionné. Il est maintenant possible de placer les colonnes dans l'ordre souhaité. Lorsque l'icône de la main apparaît, il est possible de faire glisser la colonne:

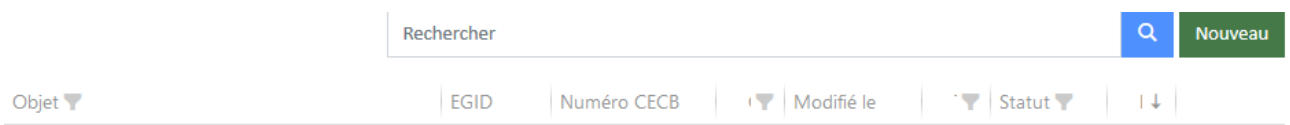

En cliquant sur les filtres, ceux-ci laissent apparaître une sélection d'options applicables aux filtres.

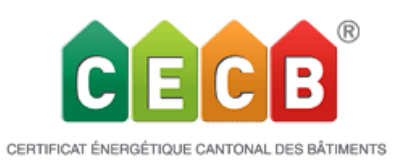

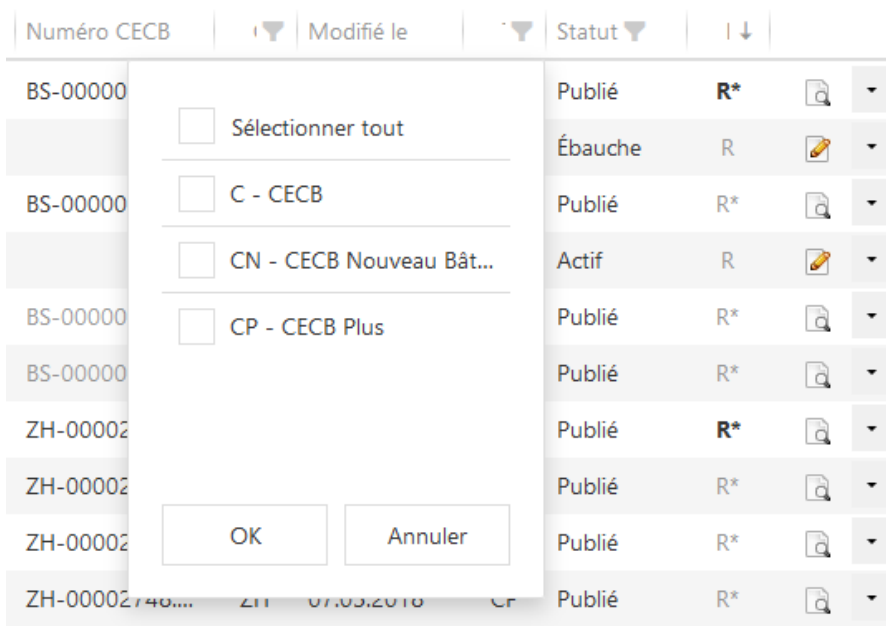

La nouvelle programmation permet également d'appliquer de nouveaux critères de recherche au sein même d'une sélection activée. P.ex. canton (AG), catégorie (II) et statut (publié).

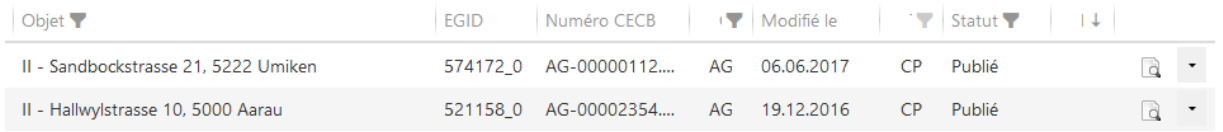

« Mon Profil » se trouve désormais à l'emplacement prévu à cet effet; prochainement, il sera possible d'y insérer une photo:

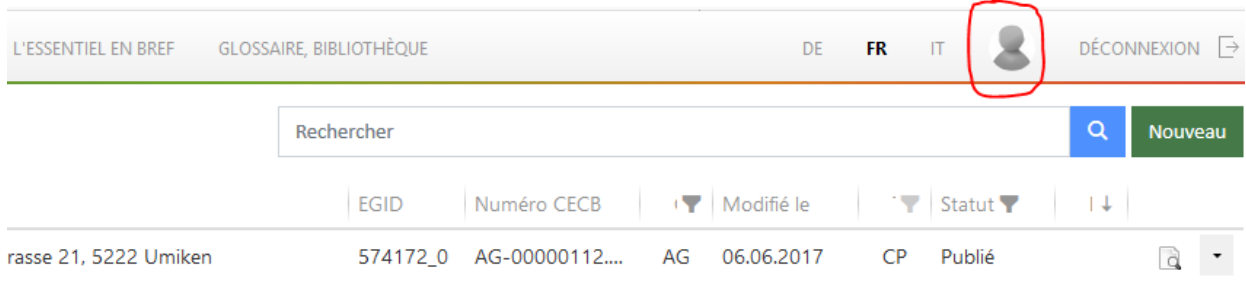

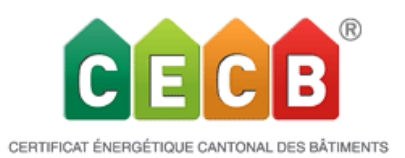

## • **Charge thermique et charge thermique spécifique**

Les informations relatives à la charge thermique conformément à la SIA 384.201 (données en kW pour le dimensionnement approximatif) s'affichent désormais dans l'outil sous les résultats (besoins de chaleur pour le chauffage standards/effectifs pour les variantes ainsi que pour l'état initial). Autre nouveauté: la charge thermique spécifique Ph selon la SIA 380/1: 2016 est calculée en kW/m2. Ph est édité dans les résultats de l'outil, dans le rapport (pour l'état initial et toutes les variantes) et sur le document CECB pour l'état initial.

Cette valeur est limitée, selon le MoPEC 2014, pour les nouveaux bâtiments à usage d'habitation ainsi que pour les nouvelles écoles et bureau/administration (catégories I-IV): la valeur limite Ph,li s'affiche par conséquent sur le document CECB uniquement pour les nouvelles constructions des catégories I à IV.

Il en est de même pour les affectations mixtes des nouvelles catégories « Ecole / Bureau / Habitation ». Dans ce cas, la valeur limite est pondérée en fonction de la surface. Pour toutes les autres affectations, il n'existe pas encore de valeur limite, ce qui signifie qu'il est également impossible d'émettre une valeur limite pour les affectations mixtes si celles-ci en contiennent.

## • **Importation/exportation via modèle Excel (uniquement pour l'état initial)**

L'interface Excel a été révisée et complétée. Toutes les données d'utilisation peuvent désormais être saisies dans l'Excel pour l'état initial (en vue de l'importation dans l'outil) ou, à l'inverse, être transmises (lors de l'exportation depuis l'outil). L'affectation mixte a également été ajoutée à l'Excel et peut également être exportée.

*A noter*: *en raison du remaniement important de l'outil, l'importation de modèles Excel issus de versions antérieures n'est plus possible. Il est recommandé de générer un nouveau modèle dès lors que l'on a recours à la méthode d'importation via XLS.*

## • **« Nouveautés concernant les affections mixtes dans les documents émis: rapport et CECB »**

Le rapport de conseil décrit toutes les affectations partielles existantes pour les situations mixtes. La page de garde du rapport résume l'affectation mixte et offre ainsi un aperçu. Le rapport contient également un petit tableau – tant dans l'état initial que dans la description de chaque variante – dans lequel se trouvent la SRE, le nom de l'affectation (avec les numéros de catégorie de bâtiment I à VI), la proportion de SRE globale et, pour l'état initial, d'autres données caractéristiques spécifiques à chaque zone, telles que le personnel/les étudiants, le nombre de pièces, etc.

Le document CECB contient la composition de l'affectation mixte ainsi que les données relatives à la thématique de la ventilation et à la charge thermique spécifique.

Le log au format PDF de chaque fichier (résumé de toutes les données) contient également diverses informations nouvelles: ventilation, charge thermique, composition de l'affectation mixte.

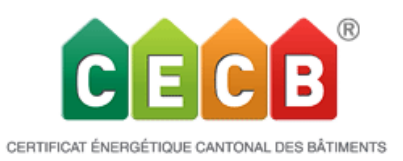

## • **Nouveauté: calculateur de ventilation dans un registre spécifique**

Le nouveau calculateur de ventilation dans l'outil en ligne CECB a été considérablement amélioré. Il est désormais possible de saisir la ventilation pour toutes les affectations. Les systèmes de ventilation qui ont été saisis dans des versions ultérieures peuvent être migrés. La structure du nouveau calculateur de ventilation est identique à celle de Minergie. Il existe les mêmes types de ventilation et les options de saisie sont identiques. La méthode de calcul a également été reprise du formulaire justificatif de Minergie. Il est aussi possible de reprendre les données de programmes de ventilation externes et de les saisir dans l'outil en ligne CECB. Cette opération peut également être effectuée avec le formulaire externe de Minergie relatif à la ventilation.

Il existe pour ce faire un registre spécifique dédié à la ventilation:

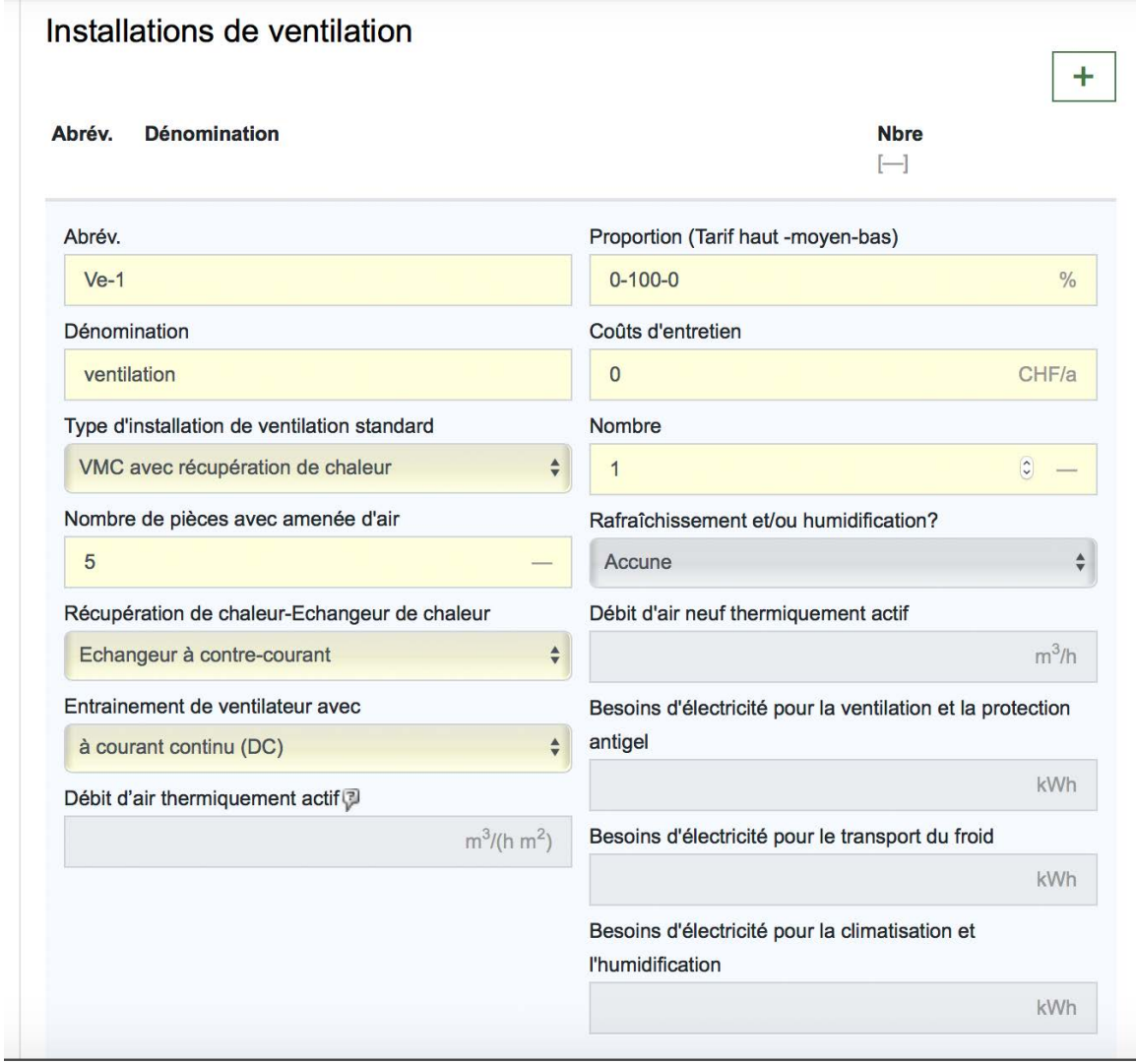

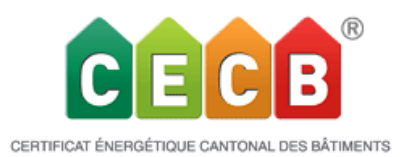

celui-ci s'affiche également dans les mesures. Les données saisies y sont comme d'ordinaire étoffées par des points par ailleurs importants pour les mesures. Des explications plus détaillées sont disponibles à ce sujet dans notre manuel. Les personnes qui connaissent déjà la ventilation au sein de Minergie se trouveront en terrain connu.

## Portefeuille

Lors de la réouverture des fichiers publiés existants, les entrées A&I ou PC précédents, qui avaient trait à la ventilation, seront déplacées dans le nouveau registre de ventilation. Dans le portefeuille, l'option « Copier l'entrée » est bloquée pour les projets avec ventilation existante (état initial non éditable). Lorsque le projet existant est une ébauche ou était actif, l'outil signale les éléments manquants à l'aide d'un surlignement jaune. Un nouveau calcul doit ensuite être effectué.

## **Output**

Le débit d'air neuf thermiquement actif s'affiche désormais dans un document CECB de 4 pages et dans le rapport de conseil ainsi que dans le fichier log (exportation PDF).

## Saisie

Il existe les options de saisie suivantes:

- Type d'installation de ventilation standard
	- Aération naturelle par les fenêtres, action manuelle
	- Air fourni/repris
	- $Aération + RC^*$
	- Aération+PAC
	- Air repris uniquement
	- Air repris-PAC
	- Aération par pièce
	- Aération automatique par les fenêtres
- Nombre de pièces avec air fourni (attention: non repris des indications figurant dans les informations relatives au bâtiment)
- Si RC  $*$  -> récupération / échangeur de chaleur
	- courants croisés
	- courants inversés
	- échangeur rotatif
- Si RC -> exploitation ventilateur avec
	- Moteur AC
	- Moteur DC/EC

Il est également possible de saisir la ventilation qui a été calculée avec des programmes externes. Le refroidissement, l'humidification ou ces deux éléments peuvent ainsi être saisis. Il

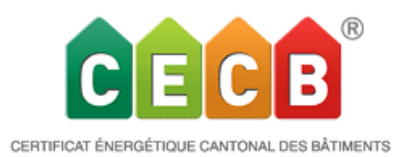

existe à cet effet les champs Besoins en électricité Ventilation + Protection contre le gel, Besoins en électricité pour la climatisation et l'humidification et Besoins en électricité pour le froid.

Il y a la même limitation que pour Minergie, à savoir seules les valeurs calculées externes peuvent être saisies pour une SRE > 2 000 m2 pour l'habitation (catégorie de bâtiment SIA I+II) et > 1 000 m2 pour les affectations non dédiées à l'habitation.

Pour les restaurants, le débit d'air neuf standard thermiquement actif s'élève à 1,2 m<sup>3</sup>/m<sup>3</sup>h. Ce point doit notamment être observé lors d'affectations multiples.

## • **Restrictions**

La structure du code ayant été modifiée, la mutation multiple n'est désormais disponible dans la V5.0 que de manière limitée. Ceci concerne la saisie de l'électricité, là où cette fonction n'est pas encore disponible. La fonctionnalité intégrale sera de nouveau disponible lors de la prochaine Release.

Le raccourci clavier Ctrl+ Shift + A ne fonctionne plus sur les pages qui n'ont pas encore été reprogrammées. Veuillez utiliser la touche Actualiser à la place.